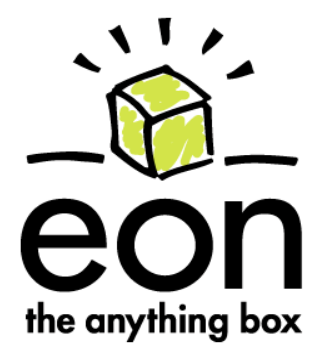

# eon5000 Series<br>USER MANUAL

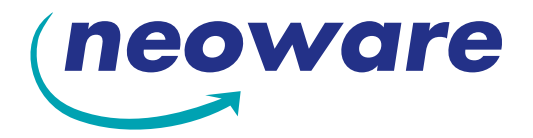

© 2001 by Neoware Systems, Inc. 400 Feheley Drive King of Prussia, PA 19406 610.277.8300

E-mail: info@neoware.com

Please check Neoware's Web site for the most recent version of this document: http://www.neoware.com

This manual is copyrighted by Neoware Systems, Inc. All rights are reserved. This document may not, in whole or in part, be copied, photocopied, reproduced, translated, or reduced to any electronic medium or machine-readable form without prior consent, in writing, from Neoware Systems, Inc.

Neoware and Eon are trademarks of Neoware Systems, Inc. Windows and Microsoft are registered trademarks of Microsoft Corporation. MetaFrame, WinFrame, and ICA are registered trademarks of Citrix Systems, Inc. Other trademarks used in this manual are the property of their respective owners.

Disclaimer: The information provided in this manual is intended for instructional purposes only and is subject to change without notice. Neoware Systems, Inc., accepts no responsibility or liability for errors, omissions, or misleading information that may be contained in this manual.

Production note: This manual was entirely designed, written, edited, and illustrated on Neoware information appliance computers using Neoware's embedded software.

10.5.2001

#### <span id="page-2-0"></span>**FCC regulatory and safety information**

Regulatory information Federal Communications Commission (FCC) (USA only)

Federal Communications Commission Radio Frequency Interference Statement

WARNING: This equipment has been tested and found to comply with the limits for a Class B digital device, pursuant to Part 15 of the FCC Rules. These limits are designed to provide reasonable protection against harmful interference in a residential installation. This equipment generates, uses, and can radiate radio frequency energy and, if not installed and used in accordance with the instructions, may cause harmful interference to radio communications. However, there is no guarantee that interference will not occur in a particular installation. If this equipment does cause harmful interference to radio or television reception, which can be determined by turning the equipment off and on, the user is encouraged to correct the interference by one or more of the following measures:

- *•* reorient or relocate the receiving antenna.
- *•* increase the separation between the equipment and the receiver.
- *•* connect the equipment into an outlet that is on a circuit different from the receiver.
- *•* consult the dealer or an experienced radio/TV technician for help.

Neoware's system RFI and Radiated Immunity tests were conducted with Neoware-supported peripheral devices and Neoware-shielded cables, such as those you receive with your system. Changes or modifications not expressly approved by Neoware could void the user's authority to operate the equipment. To comply with the limits for an FCC Class B computing device, always use shielded signal cables and the shielded power cord supplied with this unit.

#### **Neoware Hardware Warranty**

Neoware Systems, Inc. (Neoware) warrants each Neoware hardware product to be free of material hardware defects for 12 months from the date of shipment to the original customer, and will, at its option, repair or replace any such defect according to the terms of this limited warranty, and Neoware's liability under this warranty shall be limited to such repair or replacement. Monitors sold by Neoware are warranted directly by and through the monitor manufacturers, not by Neoware.

Under this warranty, Neoware will repair or, at its option, replace any defective hardware or hardware components. Normally, Neoware will not ship replacement equipment until the defective hardware or hardware component is received (freight prepaid by customer) at the Neoware factory or service depot. Neoware, at its option, may ship replacement equipment prior to receipt of the defective equipment. The model and serial number of the equipment must be furnished by the customer at the time of request for warranty service. A Return Authorization Number must be obtained from the Neoware Service Department prior to returning the hardware to the factory.

This warranty shall be invalid if, in Neoware's sole judgment, the hardware or hardware component has been subjected to misuse, abuse, neglect, accident, acts of God, external electrical fault, power surges or failure, damage occurred in shipment, or from improper service or modification by anyone other than a Neoware authorized service center. This warranty shall also be invalid if the serial number has been removed, defaced or altered in any way. This limited warranty does not cover other manufacturers computer hardware, components, accessories or expansion items unless authorized by Neoware.

The sole and exclusive remedy, under this limited warranty, shall be the repair or replacement of defective parts as provided above. Under no circumstances shall Neoware be liable, under any legal theory, tort, contract or otherwise, in any way for damages, including but not limited to, any loss or inaccuracy of data, business or profits, or any other direct or indirect special, incidental, or consequential damages arising from the use of this product. In no event will Neoware be liable for any damages in excess of the amount Neoware received from you for the purchase of the hardware product, even if Neoware shall have been informed of the possibility of such damages, or for any claim by any other party.

<span id="page-3-0"></span>Some states do not allow the exclusion or limitation of incidental or consequential damages so in this case the above exclusion may not apply to you.

There are no express warranties other than those on the face hereof and described above. Except for the foregoing warranties, Neoware does not warrant the merchantability or fitness for a particular purpose of the products or performance or noninfringement thereof, and does not make any warranty, express or implied, with respect to the products or anything else. Neoware has not authorized anyone to make any representation or warranty other than as provided above.

Some states do not allow limitations on how long an implied warranty lasts so in this case the above limitation may not apply to you.

This limited warranty applies to this Neoware hardware. However, the procedure for obtaining service may vary outside the Continental United States. Contact Neoware for such warranty service information.

This warranty gives you specific legal rights and you may have other rights that vary from state to state.

## **Microsoft Software License**

#### *MICROSOFT WINDOWS OPERATING SYSTEMS FOR WINDOWS-BASED TERMINAL DEVICES*

I*MPORTANT—READ CAREFULLY: This End User License Agreement ("EULA") is a legal agreement between you (either an individual or a single entity) and the manufacturer ("Manufacturer") of the special purpose computing device ("SYSTEM") you acquired which includes certain Microsoft software product(s) installed on the SYSTEM and/or included in the SYSTEM package ("SOFTWARE"). The SOFTWARE includes computer software, the associated media, any printed materials, and any "online" or electronic documentation. By installing, copying or otherwise using the SOFTWARE, you agree to be bound by the terms of this EULA. If you do not agree to the terms of this EULA, Manufacturer and Microsoft Licensing, Inc. ("MS") are unwilling to license the SOFTWARE to you. In such event, you may not use or copy the SOFTWARE, and you should promptly contact Manufacturer for instructions on return of the unused product(s) for a refund.*

You have acquired an Eon computing appliance that includes software licensed by Neoware Systems, Inc. from Microsoft Licensing Inc. or its affiliates ("MS"). Those installed software products of MS origin, as well as associated media, printed materials, and "online" or electronic documentation ("SOFTWARE") are protected by international intellectual property laws and treaties. The SOFTWARE is licensed, not sold. All rights reserved.

IF YOU DO NOT AGREE TO THIS END USER LICENSE AGREEMENT ("EULA"), DO NOT USE THE DEVICE OR COPY THE SOFTWARE. INSTEAD, PROMPTLY CONTACT NEOWARE SYSTEMS, INC. FOR INSTRUCTIONS ON RETURN OF THE UNUSED DEVICE(S) FOR A REFUND. ANY USE OF THE SOFTWARE, INCLUDING BUT NOT LIMITED TO USE ON THE DEVICE, WILL CONSTITUTE YOUR AGREEMENT TO THIS EULA (OR RATIFICA-TION OF ANY PREVIOUS CONSENT).

*GRANT OF SOFTWARE LICENSE.* This EULA grants you the following license:

- You may use the SOFTWARE only on the DEVICE.
- *• NOT FAULT TOLERANT.* THE SOFTWARE IS NOT FAULT TOLERANT. NEOWARE SYSTEMS, INC. HAS INDEPENDENTLY DETERMINED HOW TO USE THE SOFTWARE IN THE DEVICE, AND MS HAS RELIED UPON NEOWARE SYSTEMS, INC. TO CONDUCT SUFFICIENT TESTING TO DETERMINE THAT THE SOFT-WARE IS SUITABLE FOR SUCH USE.
- *•* NO WARRANTIES FOR THE SOFTWARE. *THE SOFTWARE is provided "AS IS" and with all faults. THE ENTIRE RISK AS TO SATISFACTORY QUALITY, PERFORMANCE, ACCURACY, AND EFFORT (INCLUDING LACK OF NEGLIGENCE) IS WITH YOU. ALSO, THERE IS NO WARRANTY AGAINST*

*INTERFERENCE WITH YOUR ENJOYMENT OF THE SOFTWARE OR AGAINST INFRINGEMENT.* IF YOU HAVE RECEIVED ANY WARRANTIES REGARDING THE DEVICE OR THE SOFTWARE, THOSE WAR-RANTIES DO NOT ORIGINATE FROM, AND ARE NOT BINDING ON, MS.

- *• Note on Java Support.* The SOFTWARE may contain support for programs written in Java technology. Java technology is not fault tolerant and is not designed, manufactured, or intended for use or resale as online control equipment in hazardous environments requiring fail-safe performance, such as in the operation of nuclear facilities, aircraft navigation or communication systems, air traffic control, direct life support machines, or weapons systems, in which the failure of Java technology could lead directly to death, personal injury, or severe physical or environmental damage. Sun Microsystems, Inc. has contractually obligated MS to make this disclaimer.
- *•* No Liability for Certain Damages. *EXCEPT AS PROHIBITED BY LAW, MS SHALL HAVE NO LIABILITY FOR ANY INDIRECT, SPECIAL, CONSEQUENTIAL, OR INCIDENTAL DAMAGES ARISING FROM OR*  IN CONNECTION WITH THE USE OR PERFORMANCE OF THE SOFTWARE. THIS LIMITATION *SHALL APPLY EVEN IF ANY REMEDY FAILS OF ITS ESSENTIAL PURPOSE. IN NO EVENT SHALL MS BE LIABLE FOR ANY AMOUNT IN EXCESS OF U.S. TWO HUNDRED FIFTY DOLLARS (U.S.\$250.00).*
- *• Limitations on Reverse Engineering, Decompilation, and Disassembly.* You may not reverse engineer, decompile, or disassemble the SOFTWARE, except and only to the extent that such activity is expressly permitted by applicable law notwithstanding this limitation.
- **SOFTWARE TRANSFER ALLOWED BUT WITH RESTRICTIONS.** You may permanently transfer rights under this EULA only as part of a permanent sale or transfer of the Device, and only if the recipient agrees to this EULA. If the SOFTWARE is an upgrade, any transfer must also include all prior versions of the SOFTWARE.
- EXPORT RESTRICTIONS. You acknowledge that SOFTWARE is of US-origin. You agree to comply with all applicable international and national laws that apply to the SOFTWARE, including the U.S. Export Administration Regulations, as well as end-user, end-use, and country destination restrictions issued by U.S. and other governments. For additional information on exporting SOFTWARE, see http://www.microsoft.com/exporting/.

#### <span id="page-5-0"></span>**Safety Instructions**

Please read these safety instruction carefully and keep this user's manual for later reference.

- *1. Before removing the outer case from the Eon always disconnect the AC power cord to prevent the possibility of dangerous electrical shock.*
- *2. Before cleaning, disconnect the Eon from AC power. Do not use liquid or sprayed cleaning products to clean the unit. Instead, use a moistened sheet or cloth for cleaning.*
- *3. Be sure not to expose the Eon from excessive humidity.*
- *4. Be sure to install the Eon on a secure surface. A falling Eon could cause injury.*
- *5. Place the power cord in such a way to avoid people stepping on it. Do not place anything over the power cord.*
- *6. Be sure to note all cautions and warnings on the Eon.*
- *7. If the Eon is not used for a long period of time, disconnect the AC power to avoid damage caused by voltage transients.*
- *8. Never pour any liquid into any Eon openings: This could cause fire or electrical shock.*
- *9. If one of the following situation occurs, be sure to get the Eon checked by a qualified service technician:*
	- *a. The power cord or plug is damaged.*
	- *b. Liquid penetrates the Eon case.*
	- *c. The Eon is exposed to moisture.*

*d. The Eon does not work well or you cannot get it to work according to the user's manual.*

- *e. The Eon has been dropped or damaged.*
- *f. If the Eon has obvious signs of breakage.*
- *10. The Eon should be stored and used only in temperature and humidity controlled environments. Storing Eons below -20°C (-4°F) or above 60°C (140°F) may cause damage.*
- *11. The sound pressure level at the operators position according to IEC 704-1:1982 is equal or less to 70dB(A).*
- *12. The input power cord shall be minimum H05VV-F, 3G, 0.75mm², rate minimum 6A.*
- *13. The Eon should be used only where ambient air temperatures are maintained below 40°C.*

[FCC regulatory and safety information](#page-2-0) *iii* [Neoware Hardware Warranty](#page-2-0) *iii* [Microsoft Software License](#page-3-0) *iv* [Safety Instructions](#page-5-0) *vi*

#### *[I](#page-8-0)ntroduction 9*

[Overview](#page-8-0) *9* [Purpose and intended readers](#page-8-0) *9* [Organization](#page-8-0) *9* [What is an Eon 5000?](#page-9-0) *10* [Getting More Information](#page-10-0) *11* [The Internet](#page-10-0) *11* [Technical support](#page-10-0) *11*

#### *[CHAPTER 1](#page-12-0) Setting up Your Eon 13*

[Unpacking Your Eon](#page-12-0) *13* [Packaging contents](#page-12-0) *13* [Connecting the Components](#page-14-0) *15* [Back panel connectors](#page-14-0) *15* [Connecting the cables](#page-15-0) *16* [Connecting peripheral devices](#page-15-0) *16* [Using the Front Panel](#page-17-0) *18* [Using the indicators and connectors](#page-17-0) *18* [Arranging Your Work Area](#page-18-0) *19* [Getting comfortable](#page-18-0) *19*

#### *[CHAPTER 2](#page-20-0) Logging On 21*

[Preconfigured Logon Accounts](#page-20-0) *21* [Neoware Default Logon Accounts](#page-20-0) *21* [Logging On Using the Default Logon Accounts](#page-20-0) *21* [Auto Logon](#page-21-0) *22*

[Domain Logon](#page-22-0) *23*

#### *[CHAPTER 3](#page-26-0) Applications 27*

[Pre-installed Software Applications](#page-26-0) *27* [Software Applications](#page-26-0) *27* [Citrix Program Neighborhood](#page-26-0) *27* [Microsoft's Client Connection Manager](#page-27-0) *28* [Microsoft's Internet Explorer 5.5](#page-28-0) *29* [Pericom teemTalk](#page-29-0) *30* [Microsoft's Java Virtual Machine \(JVM\)](#page-29-0) *30* [Adobe Acrobat Reader Plug-In](#page-30-0) *31* [Macromedia Flash Plug-In](#page-30-0) *31* [Microsoft's Windows Media Player](#page-30-0) *31*

#### *[CHAPTER 4](#page-32-0) Technical Notes 33*

[Storage Configuration](#page-32-0) *33* [Flash Disk](#page-32-0) *33* [Temporary RAM Disk](#page-32-0) *33* [Mapping Network Drives . . . . . . . . . . . . . . . . . . . . . . . . . . .](#page-33-0) *34* [Roaming Profiles](#page-33-0) *34* [Task Manager](#page-33-0) *34* [Remote Management and Configuration](#page-34-0) *35* [ezRemote Manager](#page-34-0) *35*

## <span id="page-8-0"></span>*Introduction*

*This introduction describes the purpose and structure of this manual, as well as other sources of information.*

#### **Overview**

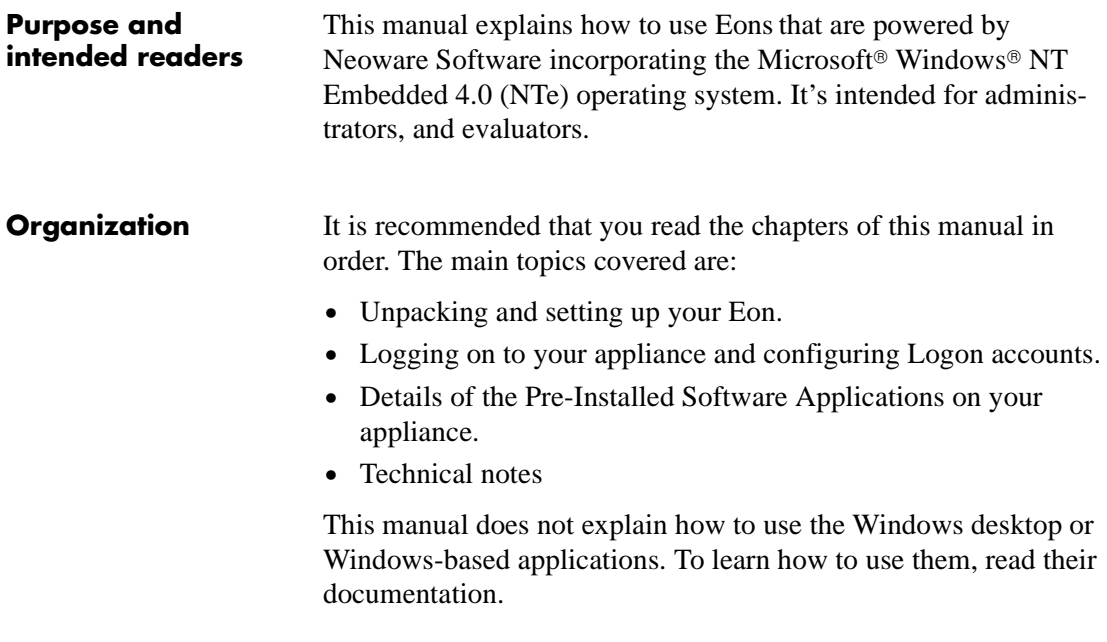

#### <span id="page-9-0"></span>**What is an Eon 5000?**

Using a Neoware Eon 5000 lets you harness the power of Microsoft's Windows NT Embedded in a smart, customizable, manageable appliance without a hard drive, fan or other moving parts providing silent operation.

The Eon 5000 is based on Microsoft's industry-standard NTe operating system. You can customize Eon 5000 to fit virtually any computing environment. In addition Neoware has added its ezFeatures which include:

- *•* ezManage Full remote management capabilities built into every version of Neoware software. Whether through the use of ezRemote Manager, or through the use of standard management software like CA Unicenter, or Tivoli, customers can update and configure Neoware appliances without ever visiting the desktop. Using Neoware's ezRemote Manager software provides administrators with complete central management including device discovery, asset management, remote configuration, remote updates, and additional software components via our ezSnap technology. Also, using ezRemote Manager, we provide the capability to clone appliances. This allows the administrator to copy a custom configuration from one Eon 5000 to another, or to thousands.
- *•* ezSecure ezSecure refers to the ability of system administrators to completely lock down Neoware software from unauthorized user intervention. On the Eon 5000 this is accomplished by creating specific user logon accounts with limited access to the operating system configuration.
- *•* ezSnap This feature allows users to add new functionality, update existing software, or modify configurations in their Neoware appliances without having to upload or download a software image. As a result of this feature, administrators can use ezRemote Manager to selectively run scripts or update client software on a single Neoware appliance or hundreds of Neoware appliances simultaneously.
- *•* ezCompress This feature refers to the way Neoware compresses normally large operating systems to fit in the right-sized appliance.

The Eon 5000 can connect to servers running Microsoft Windows 2000 Server (as well as Advanced Server and Datacenter Server versions), Microsoft Windows NT Server, Terminal Server Edition

<span id="page-10-0"></span>(TSE), and to servers that are running Citrix MetaFrame®, Win-Frame®, or Citrix Device Services (CDS). Using the Pericom terminal emulation suite, you can also connect to mainframes and minicomputers. Your Eon 5000 also comes fully configured to run serial and parallel devices, and includes a PCI/ISA slot for expandability. These features allow you to connect printers, modems, bar code scanners, and other peripheral devices to your Eon.

Eons aren't difficult to use. If you know how to use a personal computer, or even if you don't, you can use an Eon.

#### **Getting More Information**

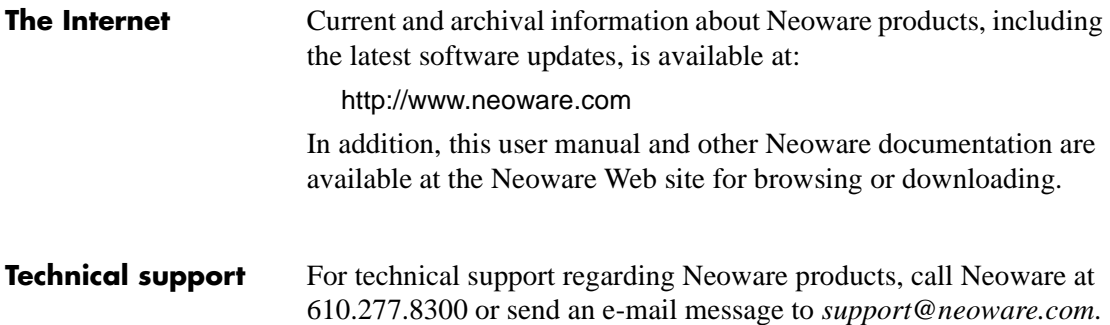

Introduction

# <span id="page-12-0"></span>*CHAPTER 1 Setting up Your Eon*

*This chapter describes how to unpack and set up your Eon.*

## **Unpacking Your Eon**

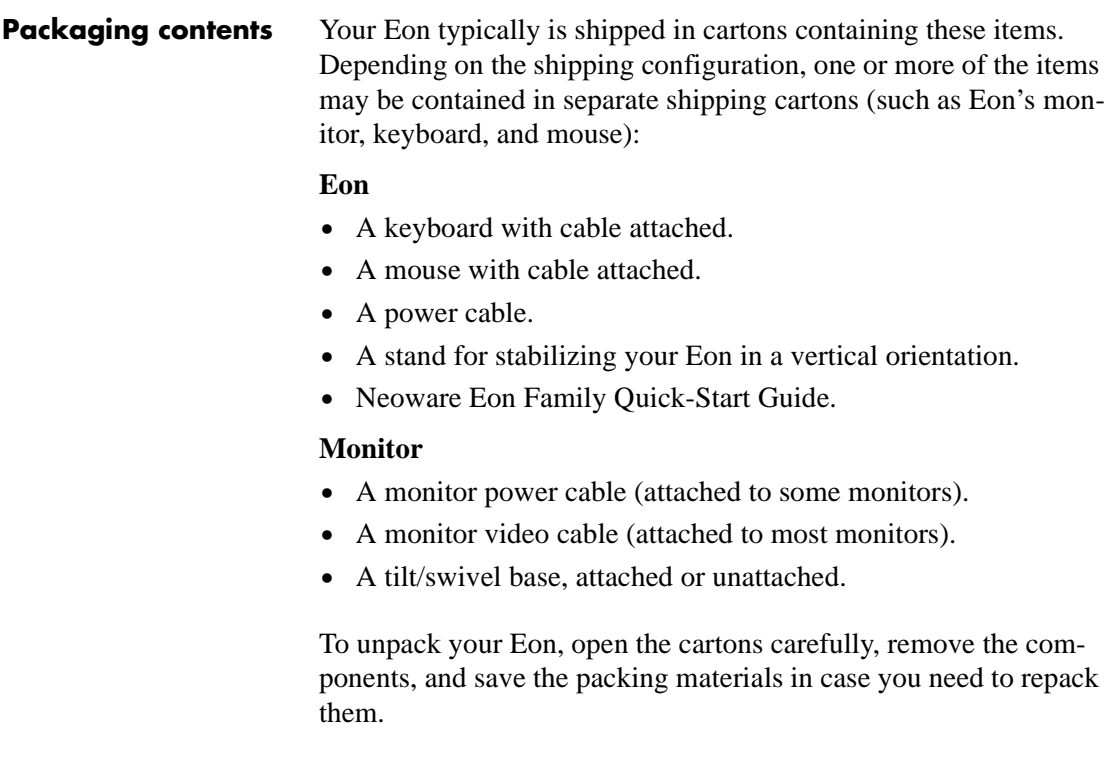

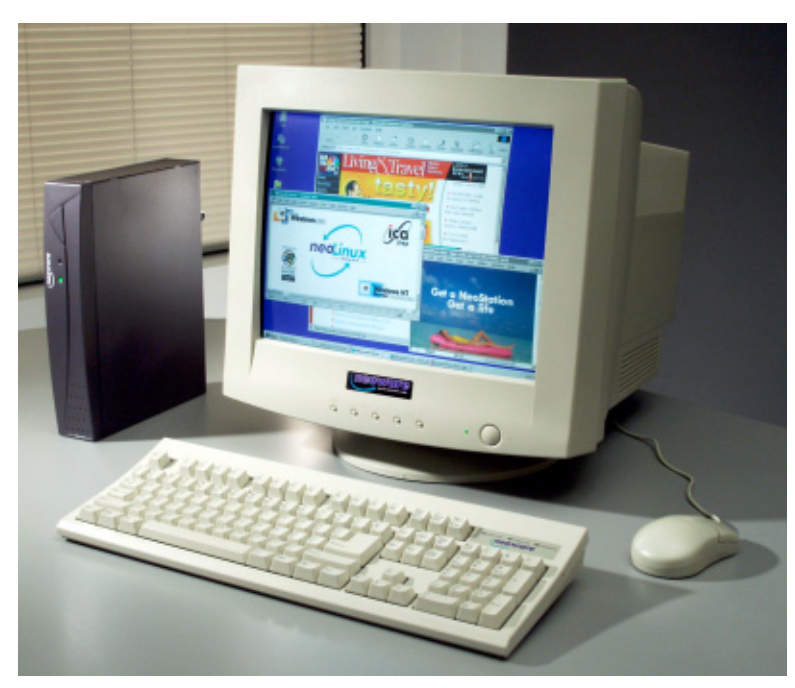

Eon with a 17-inch monitor

## <span id="page-14-0"></span>**Connecting the Components**

#### **Back panel connectors**

#### **FYI**

**The serial and parallel ports can be used with ICA and terminal emulation connections.**

This diagram shows the back panel of Eon series models.

- MOUSE is a PS/2-type mouse port.
- *•* KB is a PS/2-type keyboard port.
- *•* LAN is an RJ-45 jack. The Eon automatically detects and connects to either 10BaseT or 100BaseT (twisted-pair) Ethernet.
- *•* PARALLEL is a standard DB-25 parallel port for local printers.
- *•* COM 1 and COM 2 are DB-9, RS-232 ports for peripheral devices such as modems, personal digital assistants (PDAs), and bar code scanners.
- *•* USB ports (two Type A USB ports) *Note:* USB is not currently supported by Windows NT Embedded Version 4.0.
- MIC is a 3.5 mm microphone jack.
- *•* L-IN is a 3.5 mm line audio input jack.
- *•* L-OUT is a 3.5 mm audio output jack.
- *•* CRT is a standard DB-15, high-density, VGA-type monitor connector.

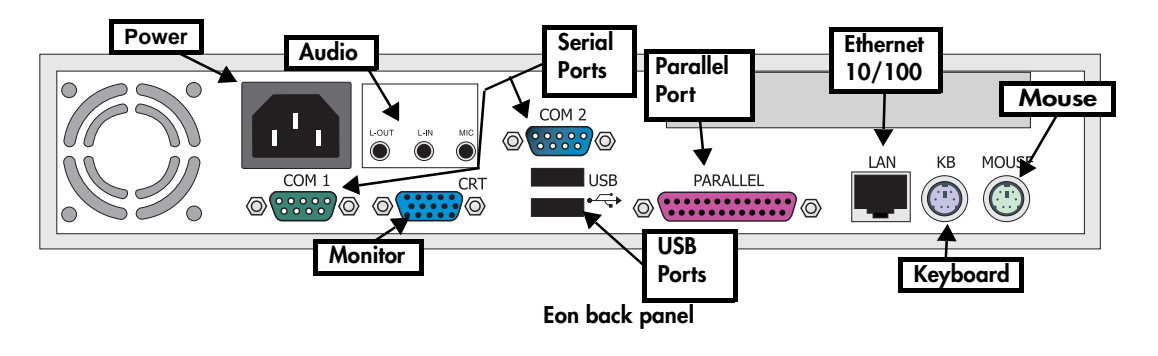

#### <span id="page-15-0"></span>Setting up Your Eon

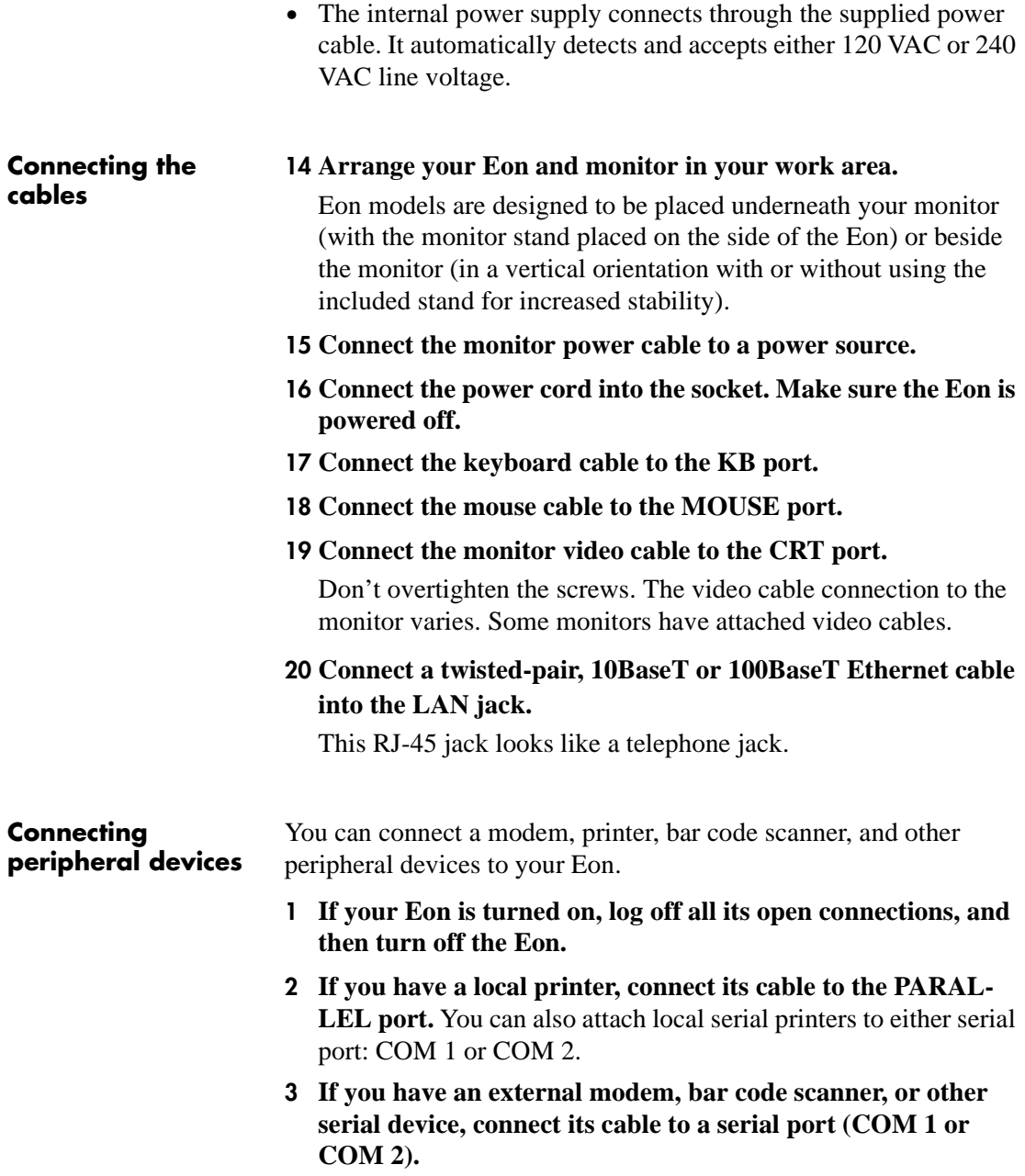

**4** *Turn on your Eon and then the peripheral device.*

## <span id="page-17-0"></span>**Using the Front Panel**

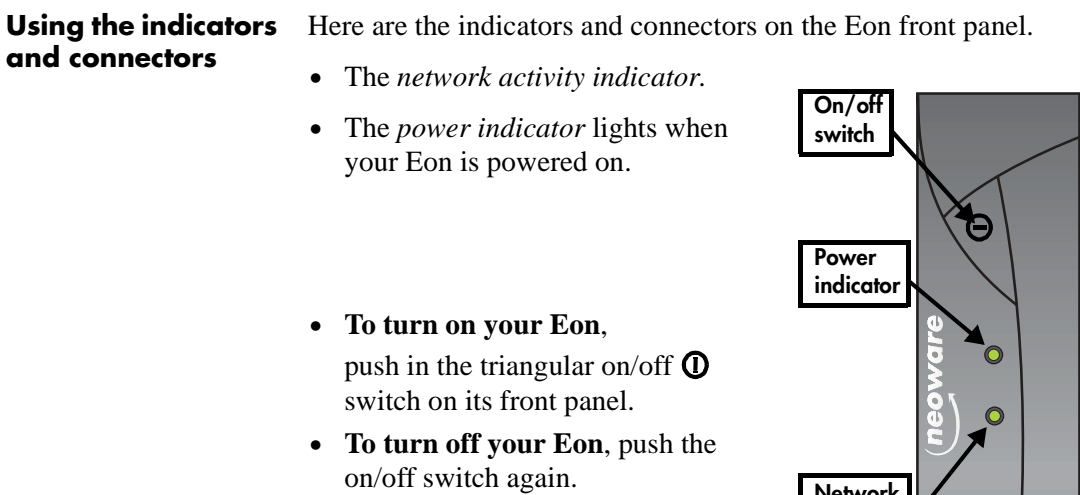

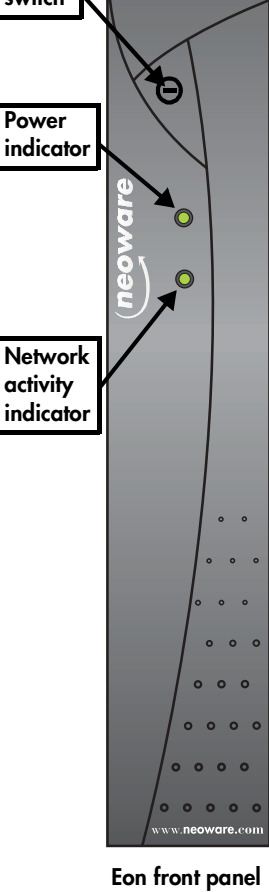

#### <span id="page-18-0"></span>**Arranging Your Work Area**

#### **Getting comfortable** These tips will help reduce eye strain and body fatigue when using your Eon: *•* Adjust your chair seat level so that your feet are flat on the floor, your legs form a right angle with the floor, your knees are free of the chair seat, and your lower back is fully supported. *•* Adjust the chair height so the keyboard and mouse are at elbow height so your wrists are straight and supported. *•* Maintain a neutral neck posture with the top of the monitor no higher than your eye level. *•* Adjust the monitor and lighting to reduce glare on the screen and to place the monitor at a correct distance for your vision. *•* Take periodic breaks to stretch your arms and wrists and rest your eyes.

Setting up Your Eon

# <span id="page-20-0"></span>*CHAPTER 2 Logging On*

*This chapter describes how to initially log on to your Eon 5000 computing appliance, and how to set up user accounts.*

## **Preconfigured Logon Accounts**

#### **Neoware Default Logon Accounts** Neoware ships Eon 5000 series computing appliances with two preconfigured logon accounts: Administrator and User. Logging on using the default Administrator logon account allows the user the ability configure every aspect of the Eon 5000 appliance to in addition to being able to use any pre-installed application. Logging on using the default User logon account allows the user to simply use the pre-installed software including Microsoft Internet Explorer 5.5, Microsoft Client Connection Manager, and the Citrix Program Neighborhood. This limited functionality is designed to lockdown the operating system in order to prevent an inexperienced user from making changes that could impair the function of the appliance. **Logging On Using the Default Logon Accounts** After powering up your Eon 5000 series computing appliance for the first time, you can logon to the appliance using one of the preconfigured logon accounts. The logon information for these two accounts is:

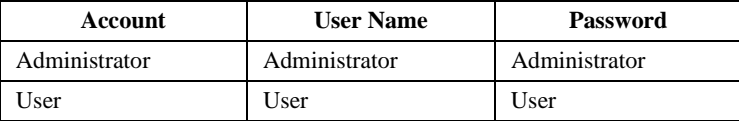

#### <span id="page-21-0"></span>Logging On

- **1** *When the Begin Logon dialog appears press CTRL + ALT + DEL to log on.*
- **2** *In the Logon Information dialog enter a user name and password to logon to your appliance.*

*Note:* The preconfigured logon account user names and passwords are case sensitive, so be sure to capitalize the first letter. In addition, network administrators should change the password for the default Administrator account as a security precaution.

#### **Auto Logon** Enabling Auto Logon causes your appliance to login using a specified logon account when powered on.

To enable Auto Logon:

- **1** *Click the Start button.*
- **2** *Click Run.*
- **3** *In the Run dialog box type autolog.exe in the Open field. When finished, click OK.*

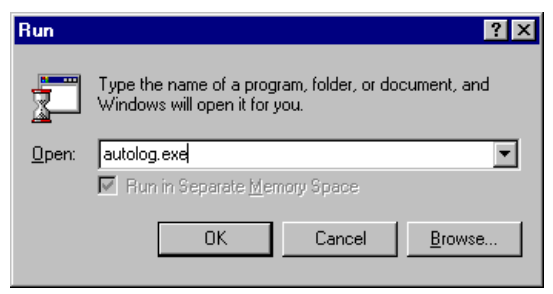

**4** *When the Autologon Configuration dialog opens specify the logon account you would like to use by entering the Login Name, Password, and Domain (if applicable).*

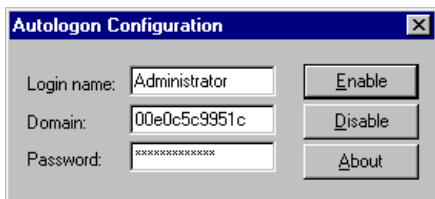

**5** *Click the Enable button.*

<span id="page-22-0"></span>To disable Auto Logon:

- **1** *Click the Start button.*
- **2** *Click Run.*
- **3** *In the Run dialog box type autolog.exe in the Open field. When finished, click OK.*
- **4** *When the Autologon Configuration dialog opens click the Disable button.*

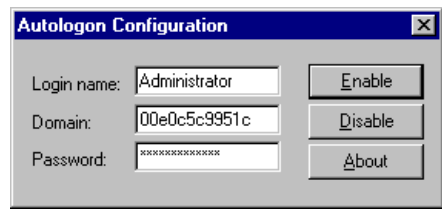

*Note:* It is now required to set an NTe appliance to auto logon to the Administrator account prior to cloning(see Chapter 4 "Updating Appliance Software" of the ezRemote Manger User Manual). When updating other Neoware Windows Nte appliances on your network, those appliances' original auto logon information is preserved.

- **Domain Logon** Enabling Domain logon allows the user to logon to their Eon 5000 Series appliance using their network credentials. If you do not have network administrator rights, then have your administrator create a machine account in the domain before proceeding with the following instructions.
	- **1** *Right click the Network Neighborhood icon on your desktop.*
	- **2** *Select properties from the drop-down menu.*
	- **3** *In the Network dialog click the Change button in the Identifi-*

*cation tab.*

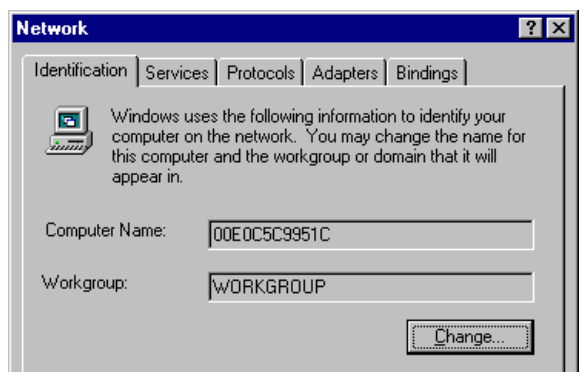

**4** *When the Identification Changes dialog appears click the Domain radio button and specify the Domain you wish to join in the Domain field.*

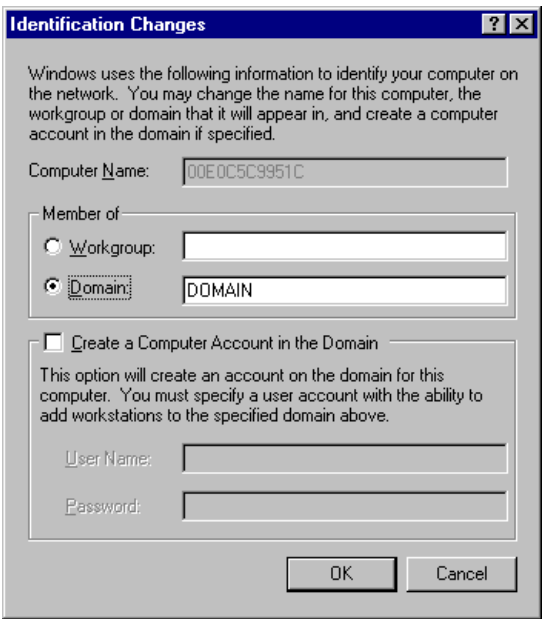

*Note:* If your network administrator already added your machine account to the domain you wish to join, proceed to step 7.

If you do not have a machine account but you do have administrative rights on the network, continue with step 5 to setup a machine account from your appliance.

- **5** *In the Identification Changes dialog, click the Create a Computer Account in the Domain checkbox.*
- **6** *Enter your User Name and Password.*
- **7** *Click OK.*
- **8** *When the Domain Welcome dialog appears, Click OK*
- **9** *Then click Yes when asked to reboot your appliance.*

Logging On

# <span id="page-26-0"></span>*CHAPTER 3 Applications*

*This chapter describes the software applications that are preinstalled and configured on you Eon 5000 Series computing appliance.*

#### **Pre-installed Software Applications**

#### **Software Applications**

Neoware ships the Eon 5000 Series computing appliances with a host of software applications. These applications expand the functionality of your computing appliance and allow users to access software on servers. Depending on the Eon 5000 model you have, the following applications and clients are pre-installed on Eon 5000 Series appliances:

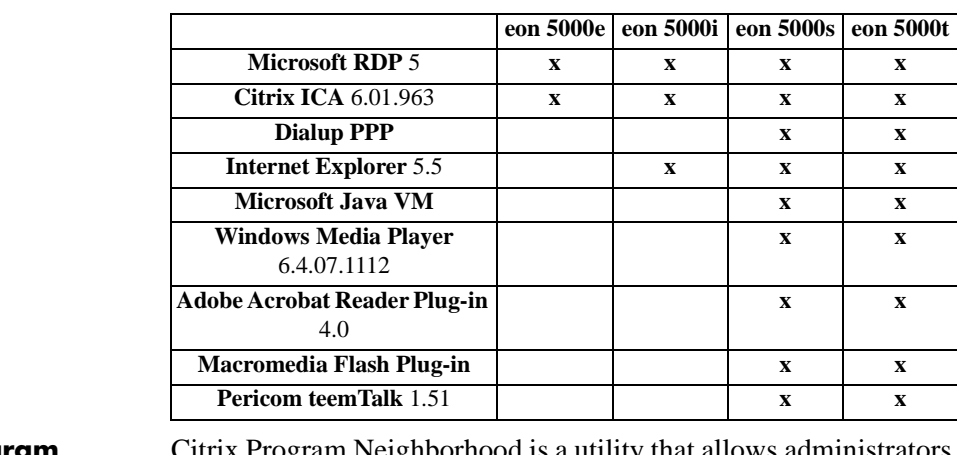

#### **Citrix Program Neighborhood**

Citrix Program Neighborhood is a utility that allows administrators and users to create server connections using the Citrix ICA Client.

The Citrix Independent Computing Architecture (ICA®) is a network protocol that allows connections to servers running Microsoft

#### <span id="page-27-0"></span>**Applications**

Windows 2000 Server (as well as Advanced Server and Datacenter Server versions), Microsoft Windows NT Server, Terminal Server Edition (TSE), and to servers that are running Citrix MetaFrame®, Win-Frame®, or Citrix Device Services (CDS). The Eon 5000 Series computing appliance contains version 6.01 of the Citrix ICA® client.

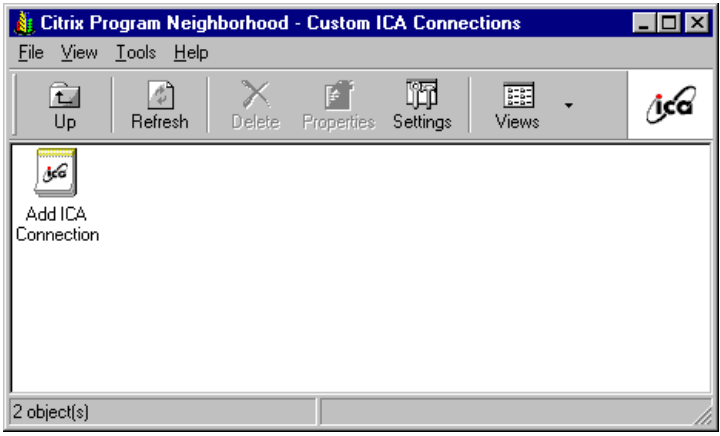

#### **Microsoft's Client Connection Manager**

Microsoft's Terminal Services Client Connection Manager software is a utility that allows administrators and users to create server connections using Microsoft RDP.

Microsoft's Remote Desktop Protocol (RDP) is a network protocol that allows connections to servers running Microsoft Windows 2000 Server (as well as Advanced Server and Datacenter Server versions), and Microsoft Windows NT Server, Terminal Server Edition (TSE).

<span id="page-28-0"></span>The Eon 5000 Series computing appliance contain version 5.0 of the Microsoft RDP client.

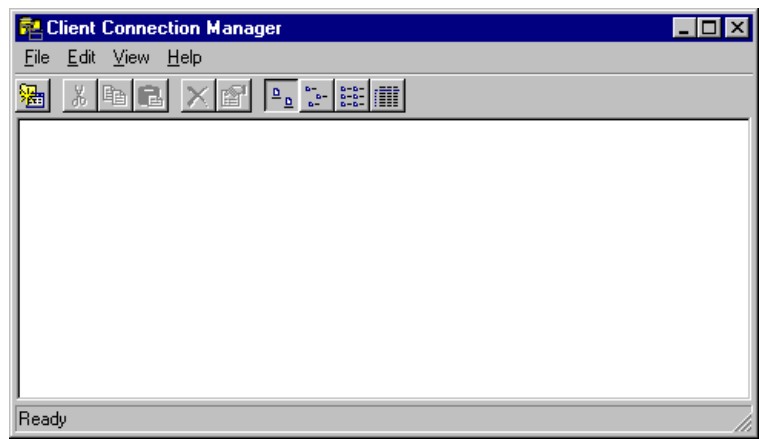

#### **Microsoft's Internet Explorer 5.5**

Microsoft's Internet Explorer is a web browser. This software gives the user the ability to view Web pages using the industry leading, state-of-the-art web browser.

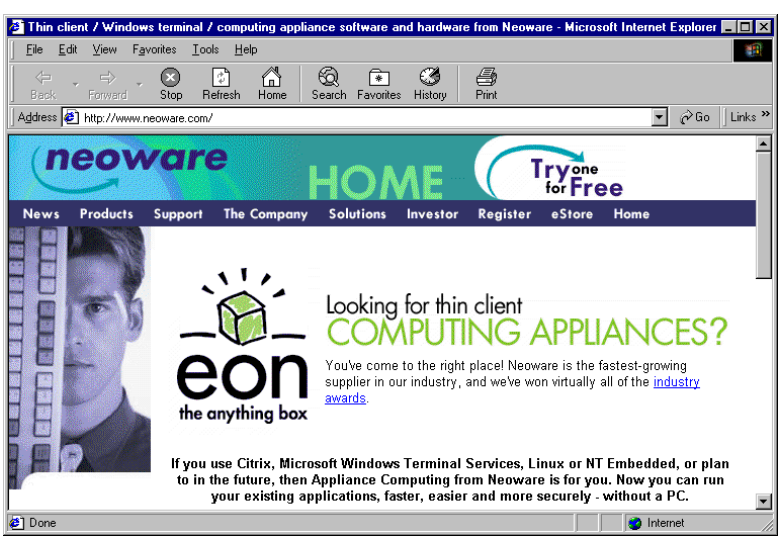

#### <span id="page-29-0"></span>Applications

**Pericom teemTalk** Using the Pericom teemTalk NTe terminal emulation suite allows the user to connect to server, mainframes, and minicomputers by emulating terminals.

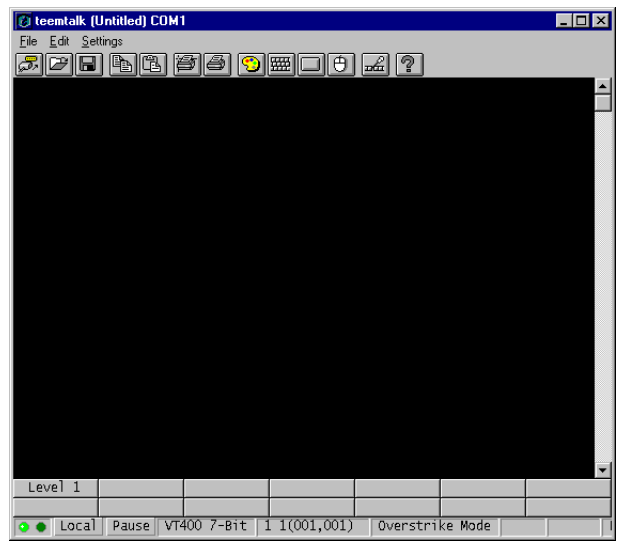

Supported graphic terminal emulations include:

- *• ADDS A2.*
- *• ANSI BBS.*
- *• DEC VT52, VT100, and VT300 7-bit and 8-bit.*
- *• Hazeltine HZ1500.*
- *• HP70092.*
- *• IBM 3151.*
- *• IBM3270 (3278 models 2, 3, 4, 5, 2-E, 3-E, 4-E, and 5-E; 3279 models 2, 3, 4, 5; and 3287 model 1).*
- *• IBM5250 (including keyboard macros).*
- *• SCO Console.*
- *• Tandem 6530.*
- *• Televideo TVI910 and TVI920.*
- *• Wyse WY50, WY50+, and WY60.*

#### **Microsoft's Java Virtual Machine (JVM)**

Microsoft's Java Virtual Machine is a component of Internet Explorer that provides the ability to execute Java applets while browsing the web.

#### <span id="page-30-0"></span>**Adobe Acrobat Reader Plug-In**

**Macromedia Flash Plug-In**

**Microsoft's Windows Media Player**

Adobe® Acrobat® Reader™ software lets you view and print Adobe Portable Document Format (PDF) files, as well as fill in and submit Adobe PDF forms online.

The Macromedia Flash Plug-In allows users to seamlessly view and interact with vector-based animated content created with Macromedia Flash software.

The Microsoft Windows Media Player is a universal media player that you can use to receive audio, video, and mixed-media in all of the most popular formats. It is a CD player, audio and video file player, media jukebox, media guide, and Internet radio player all-inone.

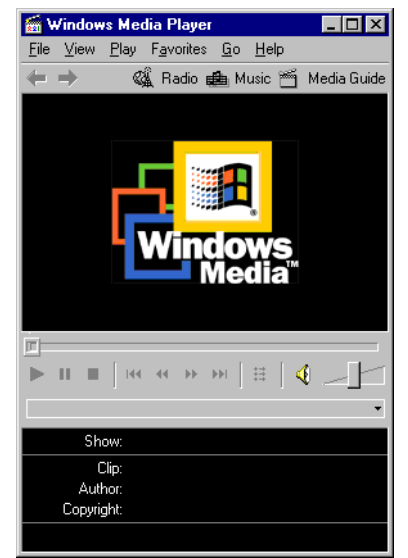

## Applications

## <span id="page-32-0"></span>*CHAPTER 4 Technical Notes*

*This chapter describes the technical configuration of the Eon 5000 Series appliance.*

## **Storage Configuration**

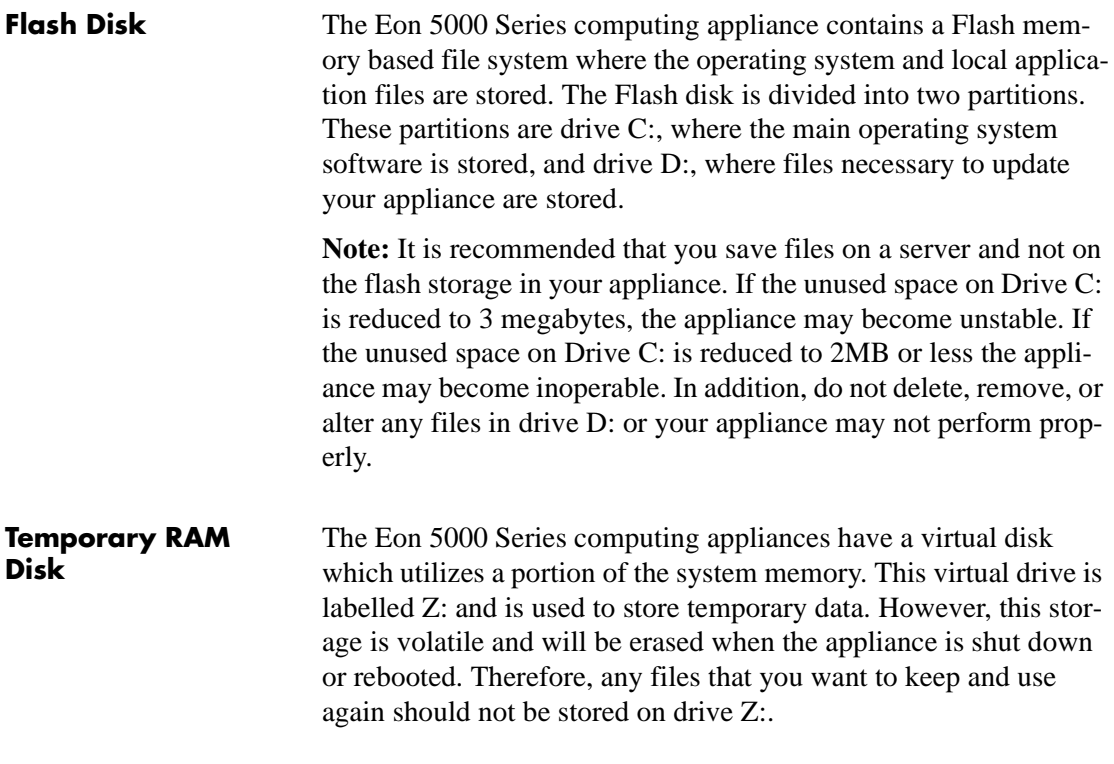

#### <span id="page-33-0"></span>Technical Notes

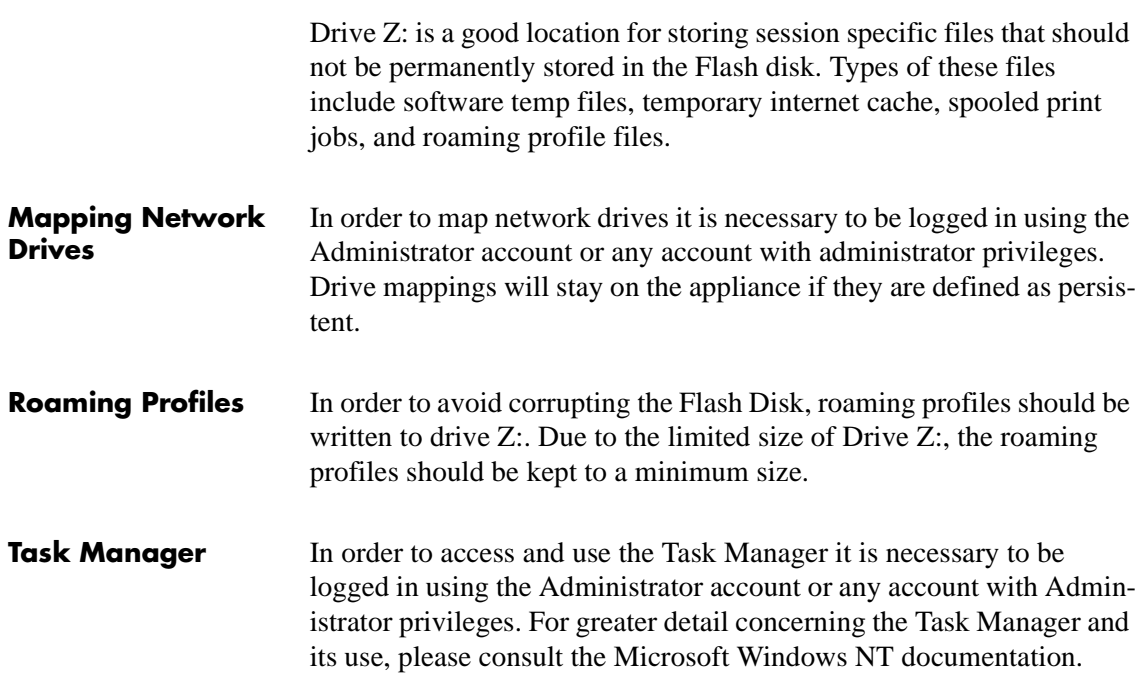

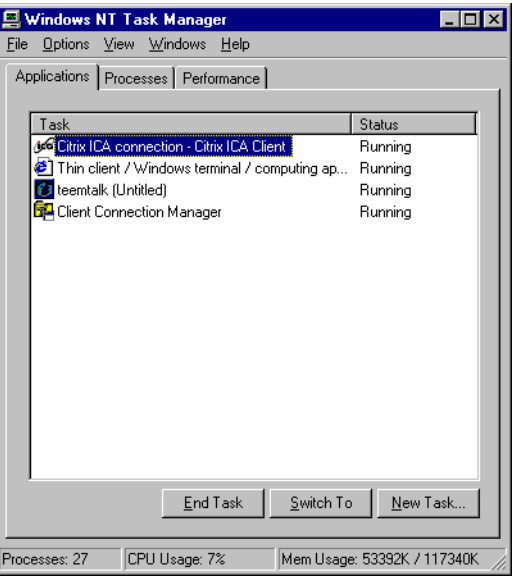

#### <span id="page-34-0"></span>**Remote Management and Configuration**

#### **ezRemote Manager** Neoware's Remote Management software, ezRemote Manager, is a server-based application that provides sophisticated centralized administration capabilities for the full line of Neoware network appliances. With ezRemote Manager, you can:

- *•* Locate and view the specifications of the Eon 5000 appliances on your network.
- *•* Select, group, and print lists of your Eon 5000 appliances for easy management.
- *•* Centrally update the Windows NTe system software of your Eon 5000 appliances.
- *•* Copy and save as a configuration file, or "clone" the system software and its entire configuration including server connections, security settings, and installed software from one appliance to other appliances.
- *•* View the progress of your updates as they occur, and schedule your updates for the most convenient date and time.

#### Technical Notes

#### *Numerics*

10BaseT Ethernet [16](#page-15-0)

#### *A*

ADDS A2 emulation [30](#page-29-0) Adobe Acrobat Reader Plug-In [31](#page-30-0) ANSI BBS emulation [30](#page-29-0) Appliacations Microsoft Java Virtual Machine [30](#page-29-0) Applications Adobe Acrobat Reader Plug-In [31](#page-30-0) Citrix Program Neighborhood [27](#page-26-0) Microsoft Client Connection Manager [28](#page-27-0) Microsoft Internet Explorer [29](#page-28-0) Microsoft Windows Media Player [31](#page-30-0) Pericom teemTalk [30](#page-29-0) Auto Logon [22](#page-21-0)

#### *B*

back panel connections [15](#page-14-0) bar code scanners [15,](#page-14-0) [16](#page-15-0)

#### *C*

CDS (Citrix Device Services) [11,](#page-10-0) [28](#page-27-0) Citrix MetaFrame [11](#page-10-0) Citrix Program Neighborhood [27](#page-26-0) Citrix WinFrame [11](#page-10-0) COM 1 [15](#page-14-0) COM 2 [15](#page-14-0) COM ports [15](#page-14-0) configuring Eons for Ethernet networks [21,](#page-20-0) [27,](#page-26-0) [33](#page-32-0) connecting back panel ports [15](#page-14-0) modems [16](#page-15-0) monitors [16](#page-15-0) network cables [16](#page-15-0) peripherals [16](#page-15-0) printers [15,](#page-14-0) [16](#page-15-0) CRT port [15](#page-14-0)

#### *D*

DEC VT100 emulation [30](#page-29-0) DEC VT300 7-bit and 8-bit emulation [30](#page-29-0) DEC VT52 emulation [30](#page-29-0)

Default Logon Accounts [21](#page-20-0) Domain Logon [23](#page-22-0) Drive C [33](#page-32-0) Drive D [33](#page-32-0)

#### *E*

Eon 5000 description [10](#page-9-0) Eons configuring [21,](#page-20-0) [27,](#page-26-0) [33](#page-32-0) connecting cables and monitor [16](#page-15-0) power cord [16](#page-15-0) Ethernet connector [16](#page-15-0) ezCompress [10](#page-9-0) ezFeatures [10](#page-9-0) ezCompress [10](#page-9-0) ezManage [10](#page-9-0) ezSecure [10](#page-9-0) ezSnap [10](#page-9-0) ezManage [10](#page-9-0) ezRemote Manager [35](#page-34-0) ezSecure [10](#page-9-0) ezSnap [10](#page-9-0)

#### *F*

Flash Disk [33](#page-32-0) Front Panel [18](#page-17-0)

#### *H*

Hazeltine HZ1500 emulation [30](#page-29-0) HP70092 emulation [30](#page-29-0)

#### *I*

IBM 315 emulation [30](#page-29-0) IBM 5250 emulation [30](#page-29-0) ICA (Independent Computing Architecture) protocol overview [27](#page-26-0) Internet help pages [11](#page-10-0)

#### *K*

keyboards connecting [15,](#page-14-0) [16](#page-15-0) KB port [15](#page-14-0) macros for IBM 5250 e[mulation](#page-29-0) [30](#page-29-0) *L* LAN [15](#page-14-0)

#### *M*

Macromedia Flash Plug-In [31](#page-30-0) Mapping Network Drives [34](#page-33-0) Microsoft Client Connection Manager [28](#page-27-0) Microsoft Internet Explorer [29](#page-28-0) Microsoft Java Virtual Machine [30](#page-29-0) Microsoft Windows Media Player [31](#page-30-0) Microsoft Windows NT Embedded 4.0 [9](#page-8-0) modems [15](#page-14-0) connecting [16](#page-15-0) monitor connecting [16](#page-15-0) mouse devices connecting [15](#page-14-0) PS/2 type [15](#page-14-0)

#### *N*

Neoware technical support [11](#page-10-0) Web site [11](#page-10-0) network activity LED indicator [18](#page-17-0) NTE [9](#page-8-0)

#### *O*

on/off switch [18](#page-17-0) location [18](#page-17-0)

#### *P*

Pericom teemTalk [30](#page-29-0) peripheral devices [16](#page-15-0) personal digital assistants (PDAs) [15](#page-14-0) power indicator LED [18](#page-17-0) power jack [16](#page-15-0) printing connecting printers [16](#page-15-0) parallel port [15](#page-14-0) serial port [15](#page-14-0) protocols ICA [27](#page-26-0) RDP [28](#page-27-0) PS/2 mouse [15](#page-14-0)

PWR connector [16](#page-15-0)

#### *R*

RAM Disk [33](#page-32-0) RDP (Remote Desktop Protocol) protocol overview [28](#page-27-0) Remote Configuration [35](#page-34-0) Remote Management [35](#page-34-0) RJ-45 Ethernet jack [15](#page-14-0) Roaming Profiles [34](#page-33-0)

#### *S*

SCO Console emulation [30](#page-29-0) Serial port location [15](#page-14-0) spooled print jobs [34](#page-33-0)

#### *T*

Tandem 6530 emulation [30](#page-29-0) Task Manager [34](#page-33-0) technical support [11](#page-10-0) Televideo TVI910, TVI920 emulation [30](#page-29-0) temporary internet cache [34](#page-33-0) Temporary RAM Disk [33](#page-32-0)

#### *U*

USB ports, locating [15](#page-14-0)

#### *W*

Windows 2000 Server requirement on server(s) [10,](#page-9-0) [28](#page-27-0) Windows NT Server requirement on server(s) [10,](#page-9-0) [28](#page-27-0) WinFrame [28](#page-27-0) Work Area [19](#page-18-0) WYSE WY50, WY50+, WY60 emulation [30](#page-29-0)